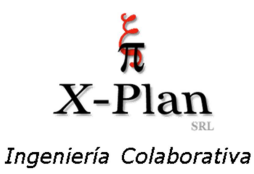

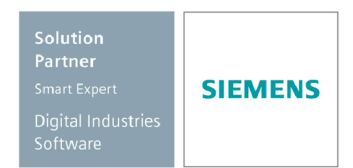

Santamarina 1311 - (1644) - Victoria - Bs. As. - ARGENTINA - Tel/Fax (54-11) 4746-0040 info@x-plan.com - www.x-plan.com

## Error de imagen y logos negros al imprimir plano

Detectamos un error al internar imprimir planos con imágenes y logos luego de actualizar Windows 10 con el parche KB5000802, presentando dichas imágenes en color negro.

Para solucionar este inconveniente, es necesario seguir los pasos descriptos a continuación y no aplicar esa actualización del sistema operativo.

## Cómo quitar la actualización KB5000802 de Windows 10

Para desinstalar la actualización KB5000802 para solucionar problemas de pantalla azul mientras imprime en Windows 10, siga estos pasos:

- 
- 
- 
- 1. Abra **Configuración .**<br>2. Haga clic en **Actualización y seguridad .**<br>3. Haga clic en **Actualización de Windows .**<br>4. Haga clic en el botón **Ver historial de actualizaciones** .

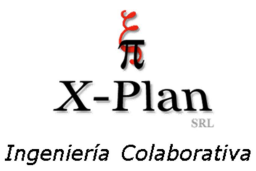

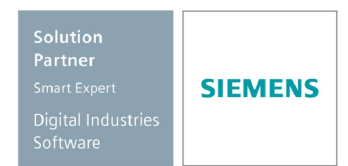

Santamarina 1311 - (1644) - Victoria - Bs. As. - ARGENTINA - Tel/Fax (54-11) 4746-0040 info@x-plan.com - www.x-plan.com

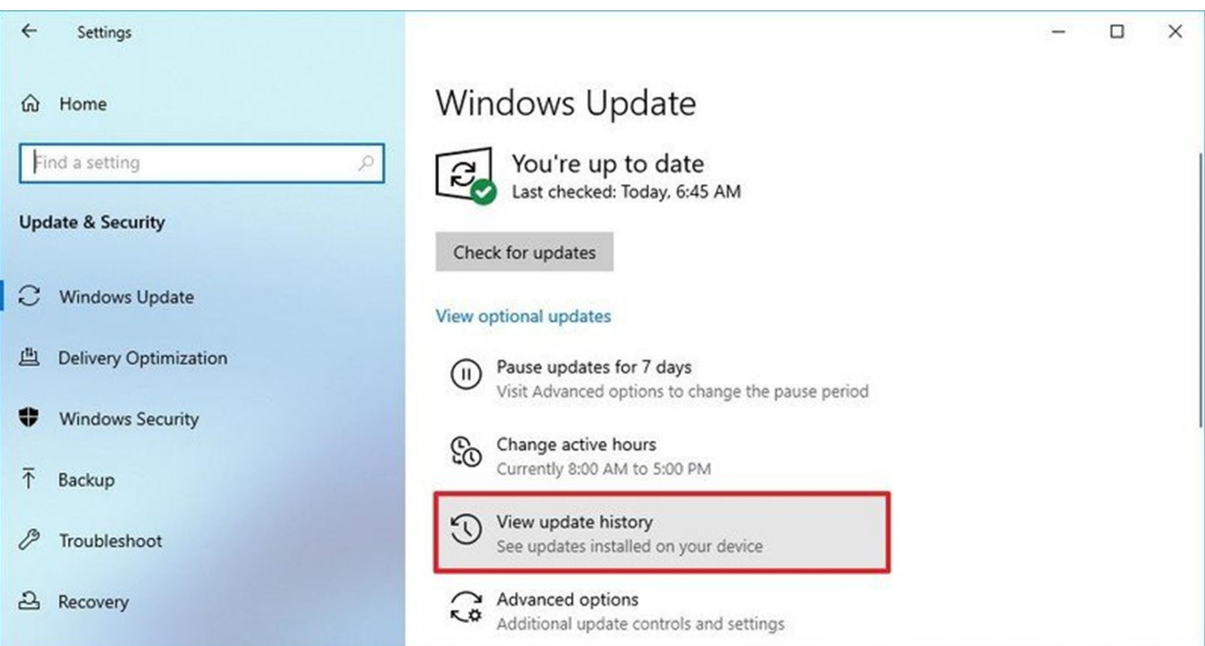

5. Haga clic en la opción Desinstalar actualizaciones.

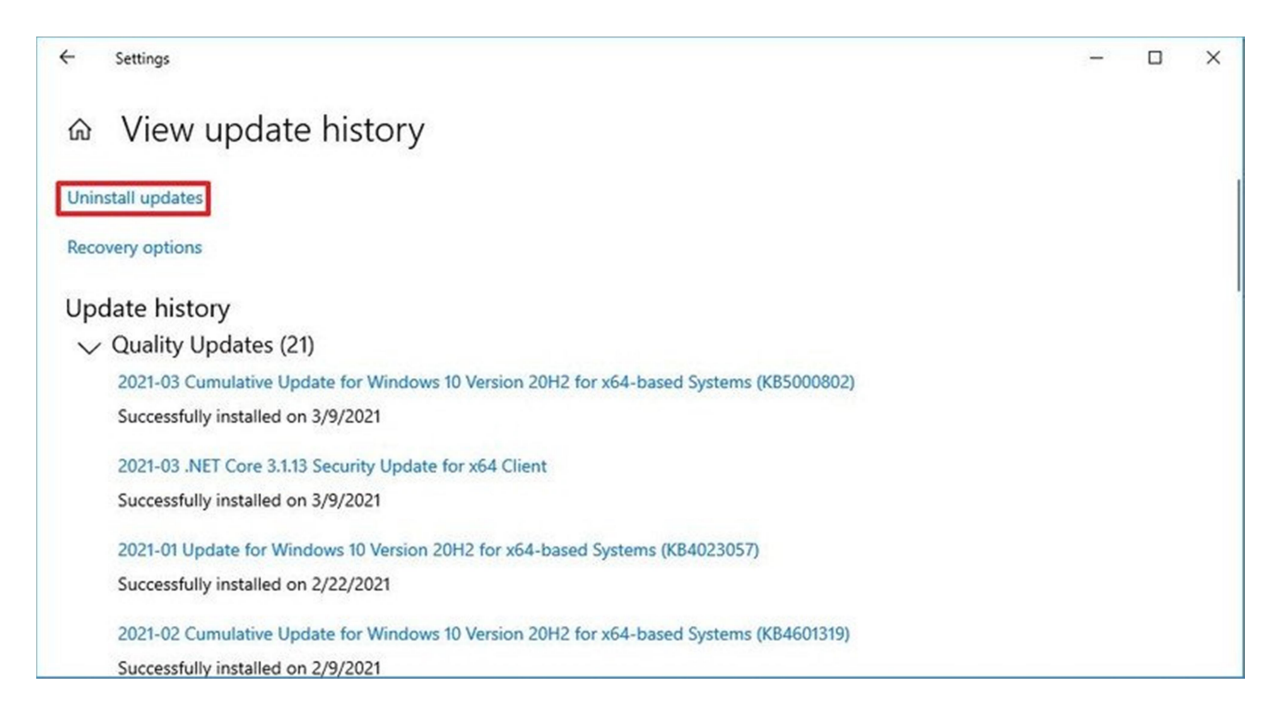

6. Seleccione la actualización de seguridad para Microsoft Windows (KB5000802) .

Error de Imagen al imprimir por actualización de Windows

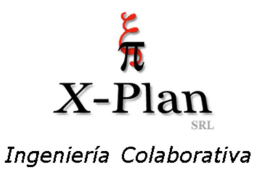

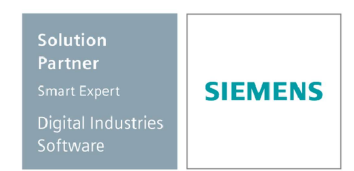

Santamarina 1311 - (1644) - Victoria - Bs. As. - ARGENTINA - Tel/Fax (54-11) 4746-0040 info@x-plan.com - www.x-plan.com

7. Haga clic en el botón Desinstalar .

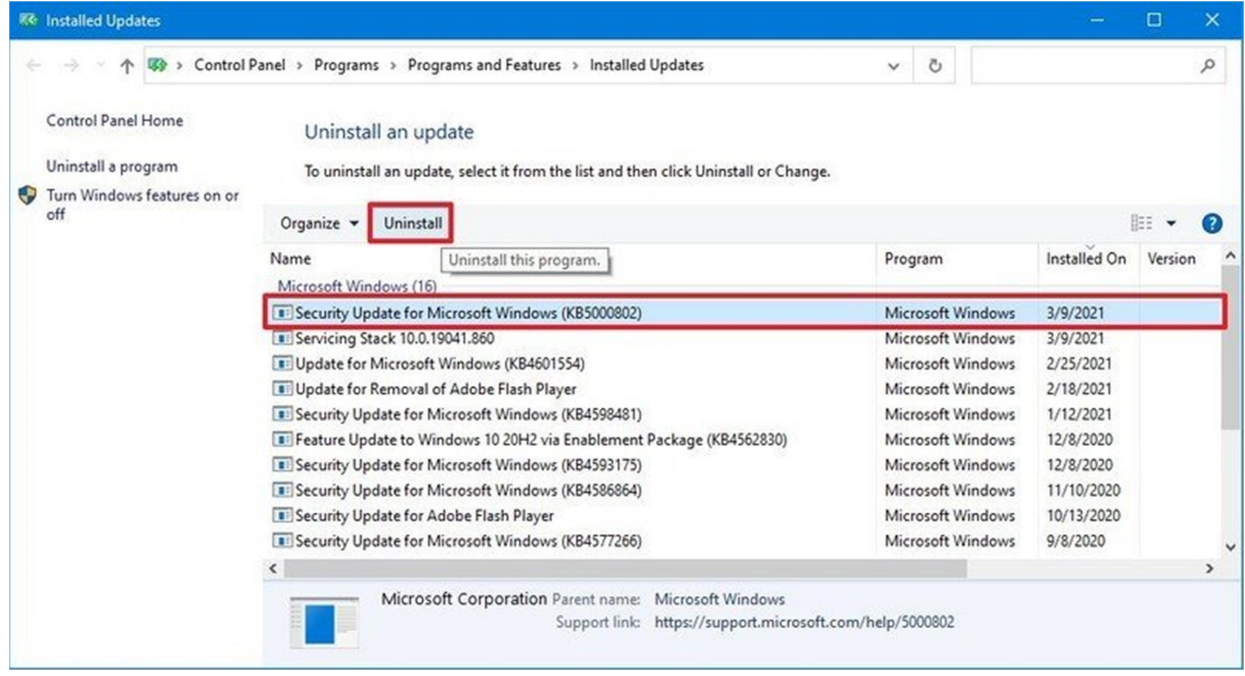

- 
- 

8. Haga clic en el botón **Sí**.<br>9. Haga clic en el botón **Reiniciar ahora**.<br>Una vez que complete estos pasos, la actualización se eliminará y su dispositivo volverá a la compilación anterior, resolviendo cualquier problema que esta versión pueda haber causado.

Este error de impresión también afecta a las versiones anteriores, incluida la versión 1909 de Windows 10 con la actualización KB5000808, la versión 1809 con la actualización KB5000822 y la versión 1803 con la actualización KB5000809. Si está utilizando una de estas versiones anteriores, también puede seguir los pasos anteriores para mitigar el problema